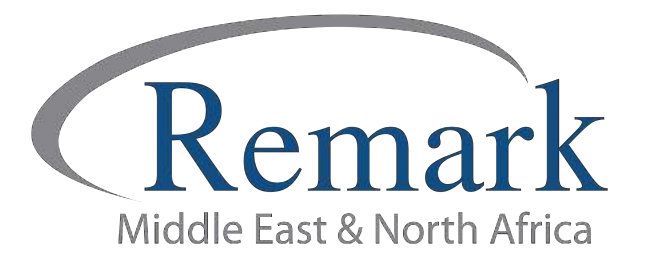

## كيفية تثبيت النسخة الدائمة من برنامج ریمارك أوفیس

## ( الإصدار الحادي عشر )

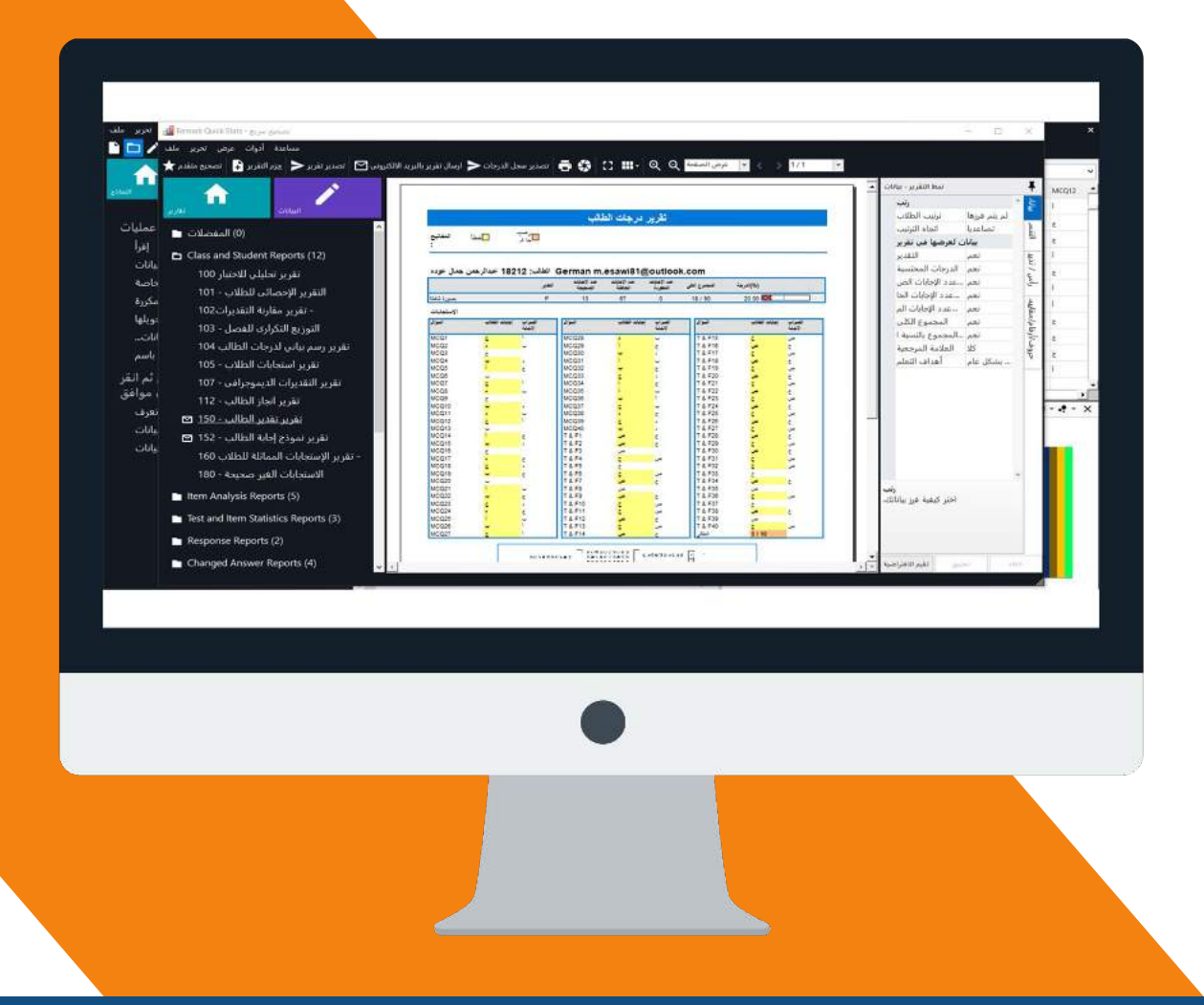

انتاج: فريق عمل ريمارك بالشرق الأوسط

www.remarkomrsoftware.com

في البداية يجب أن نعلم أن ملف تشغيل برنامج ريمارك أوفيس يكون متوفر بطريقة التحميل المباشر من على موقع الشركة على الانترنت عن طريق الرابط الذي ترسله الشركة مصحوباً باسم المستخدم وكلمة المرور للدخول الى موقع الشركة والقيام بعملية التحميل.

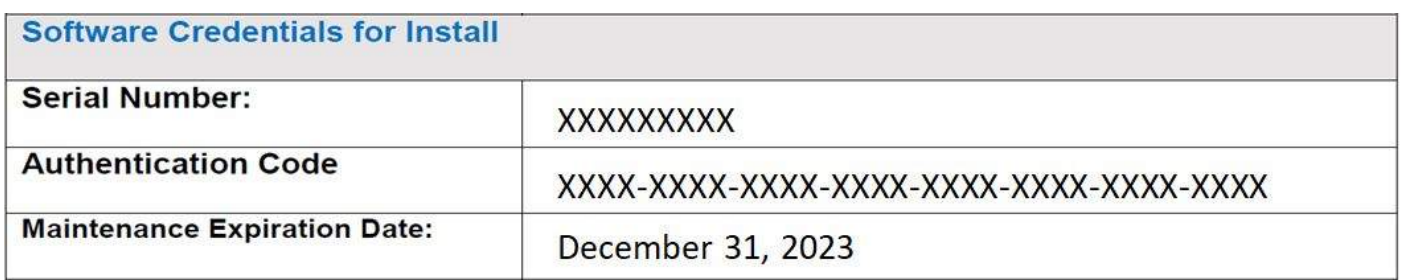

• وعلى المستخدم في هذه الحالة ان يقوم بنسخ ملف التثبيت بعد تحميلة من الإنترنت على اسطوانه أو على الهارد ديسك اي وسيط حفظ الكتروني اخر لتكون لديك نسخة احتياطية من ملف التثبيت.

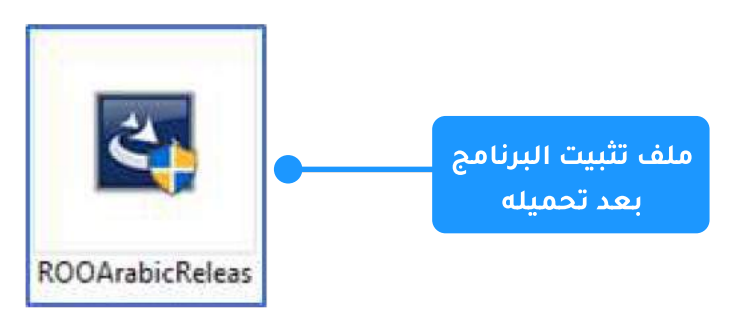

ضبط اعدادات النظام ليتوافق مع الإصدار الحادي عشر من برنامج ريمارك اوفيس

<mark>أولاً</mark>: يجب أن نتأكد ان الجهاز الذي سيتم تشغيل البرنامج عليه متصلاً بالانترنت

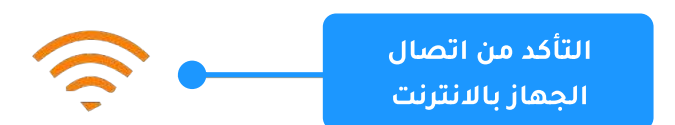

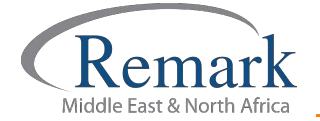

**ثانياً** :يجب التأكد من أن ساعة النظام مضبوطة على الساعة الصحيحة وأن التاريخ مضبوط على التاريخ الصحيح وأن التقويم هو التقويم الميلادي وليس الهجري أو اي تقويم اخر

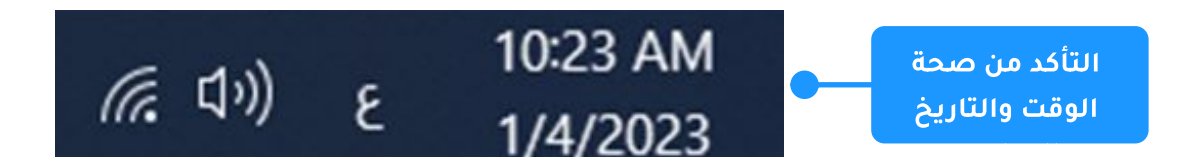

<mark>ثالثاً</mark>؛ التأكد من ضبط لغة نظام التشغيل ويندوز الى اللغة العربية عن طريق الخطوات التالية؛

• الدخول على لوحة التحكم Control panel

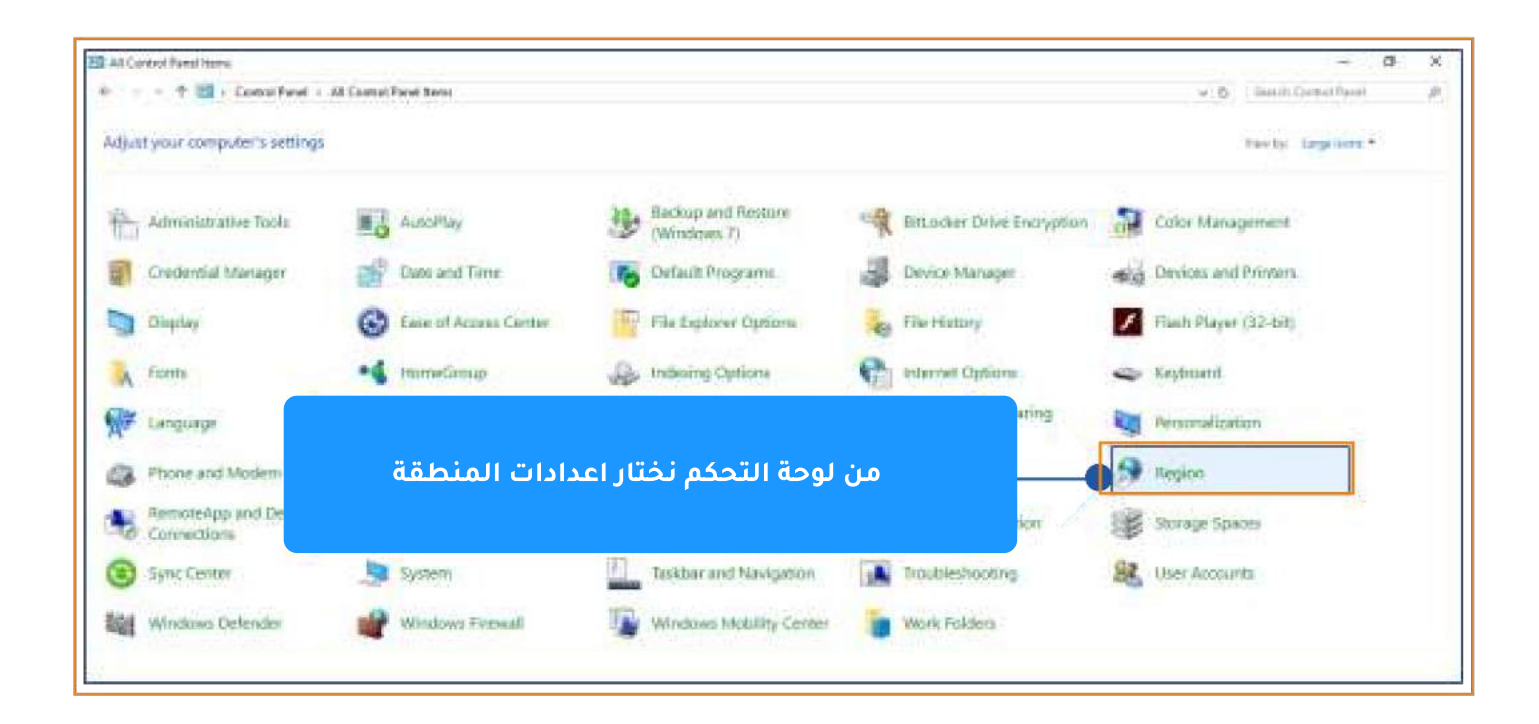

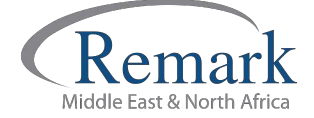

• فتح أداة ضبط الاعدادات الاقليمية واللغة

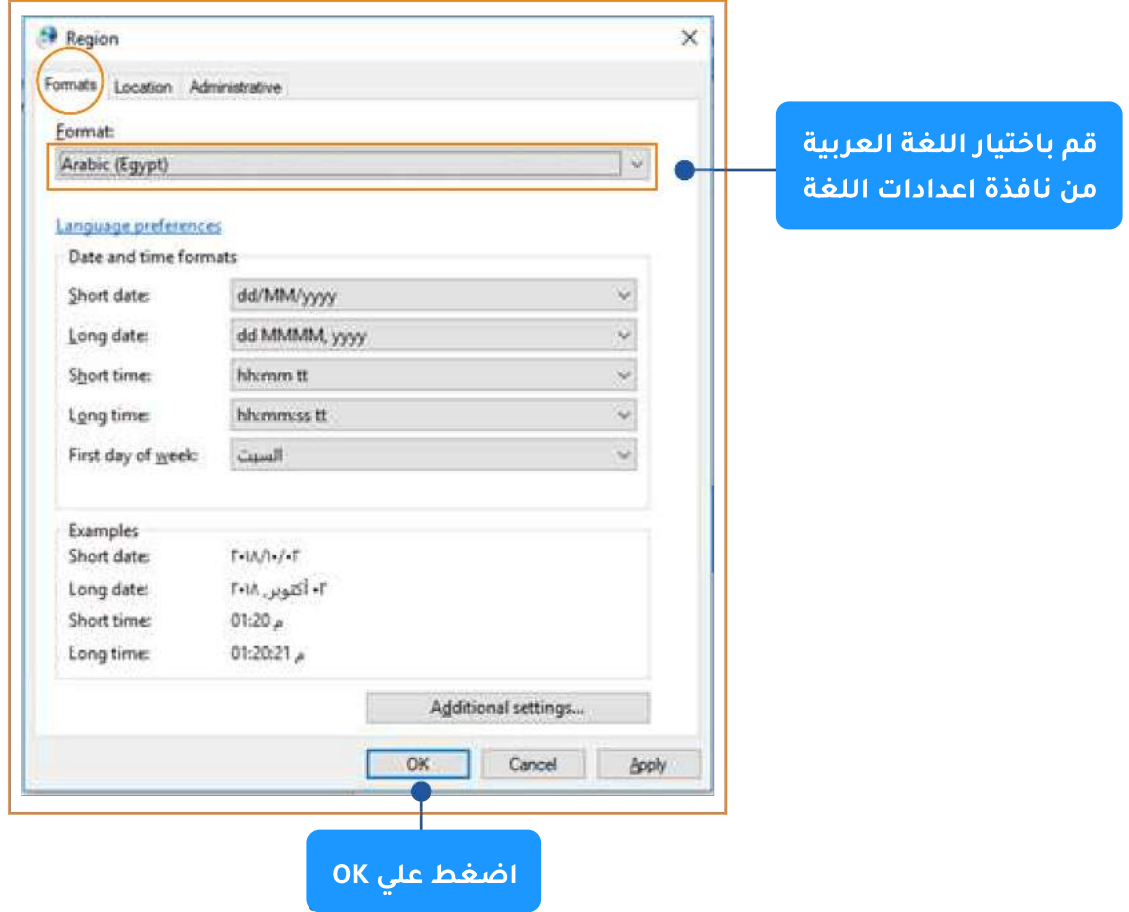

• من خيارات الموقعLocation قم بتحديد اسم الدولة العربية التي سيتم تشغيل البرنامج فيها.

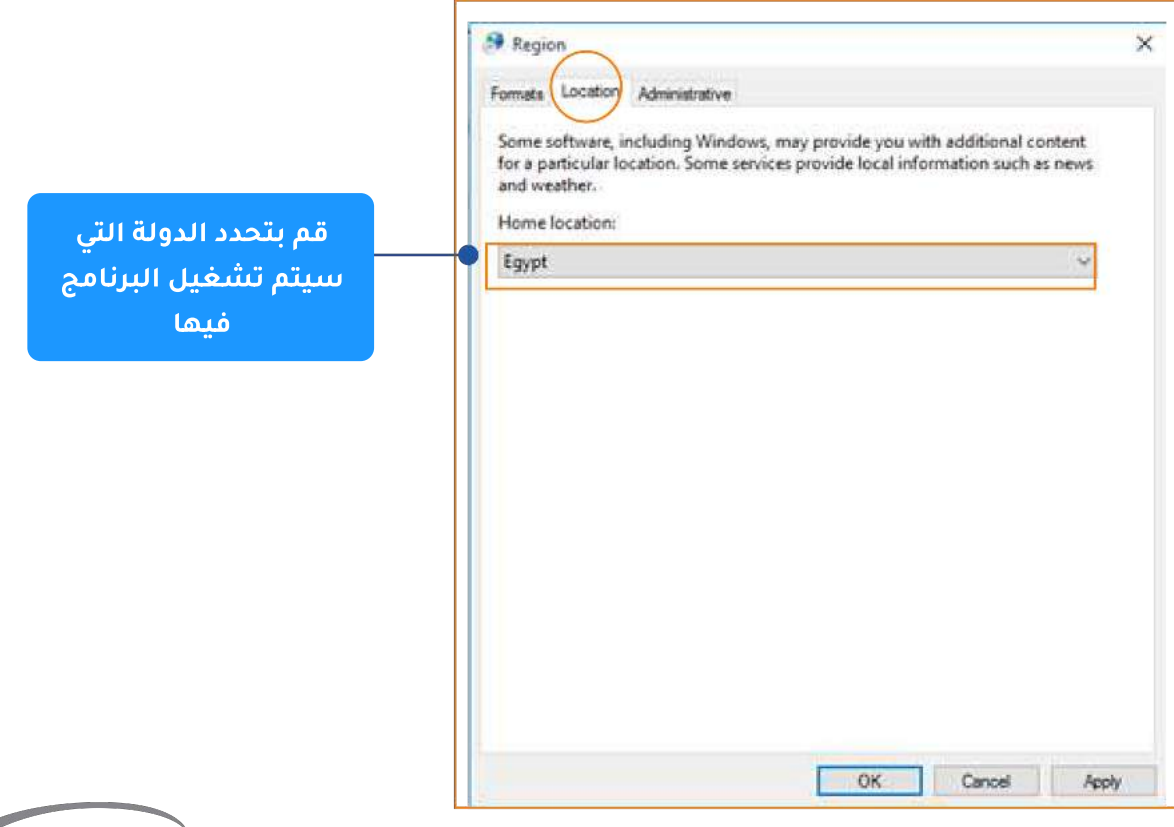

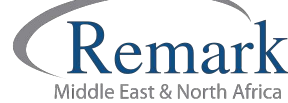

www.remarkomrsoftware.com

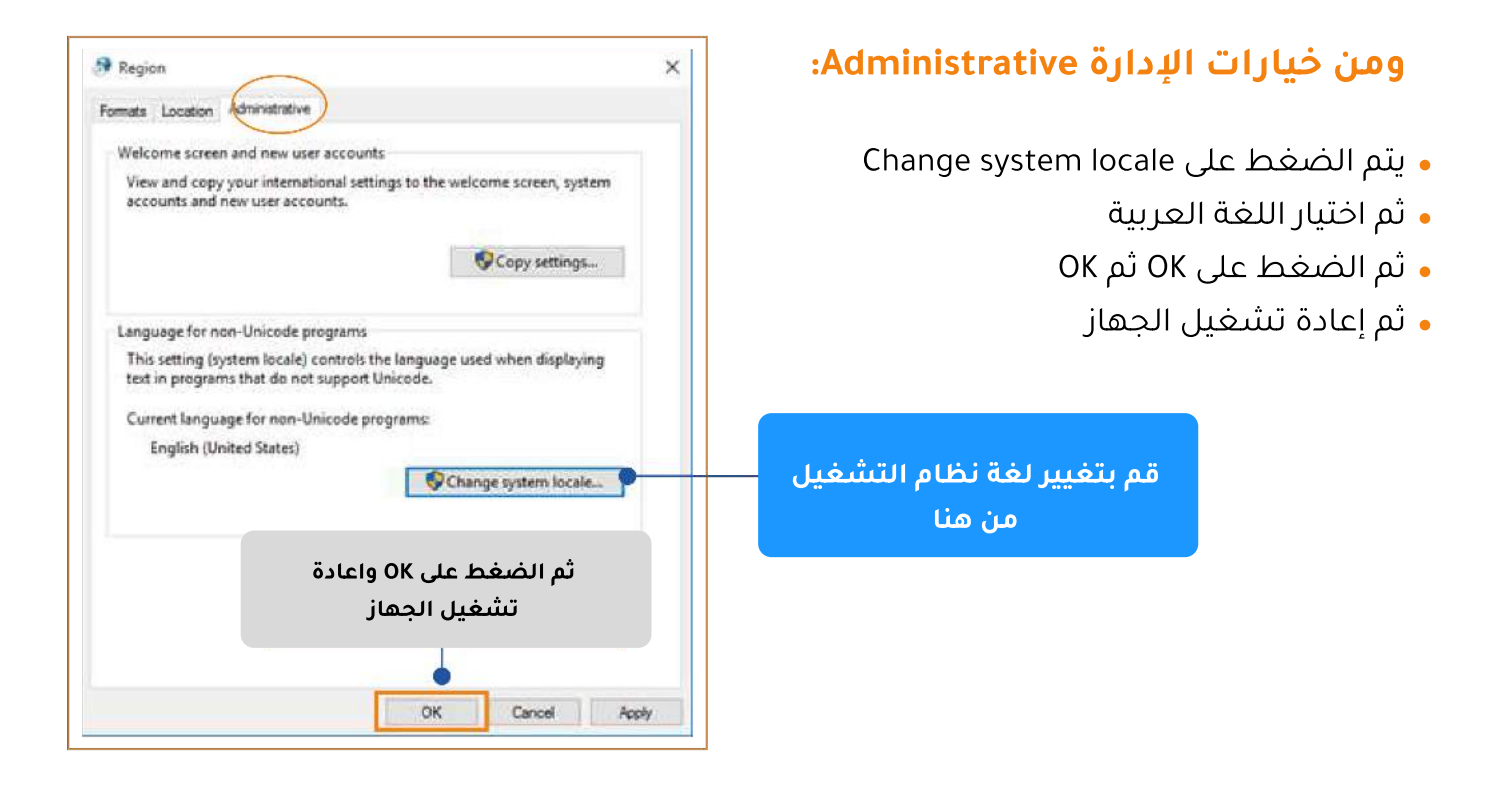

## تثبيت الاصدار الحادي عشر من ابرنامج ريمارك أوفيس

- نقوم بفتح المجلد الذي تم فيه حفظ ملف التثبيت ثم الضغط عليه.
- يظهر لنا البرنامج في مرحلة التجهيز والإعداد للتثبيت وتظهر لنا الآن شاشة التثبيت
	- قم بالضغط على " التالى " .. ثم " نعم " لاستكمال التثبيت

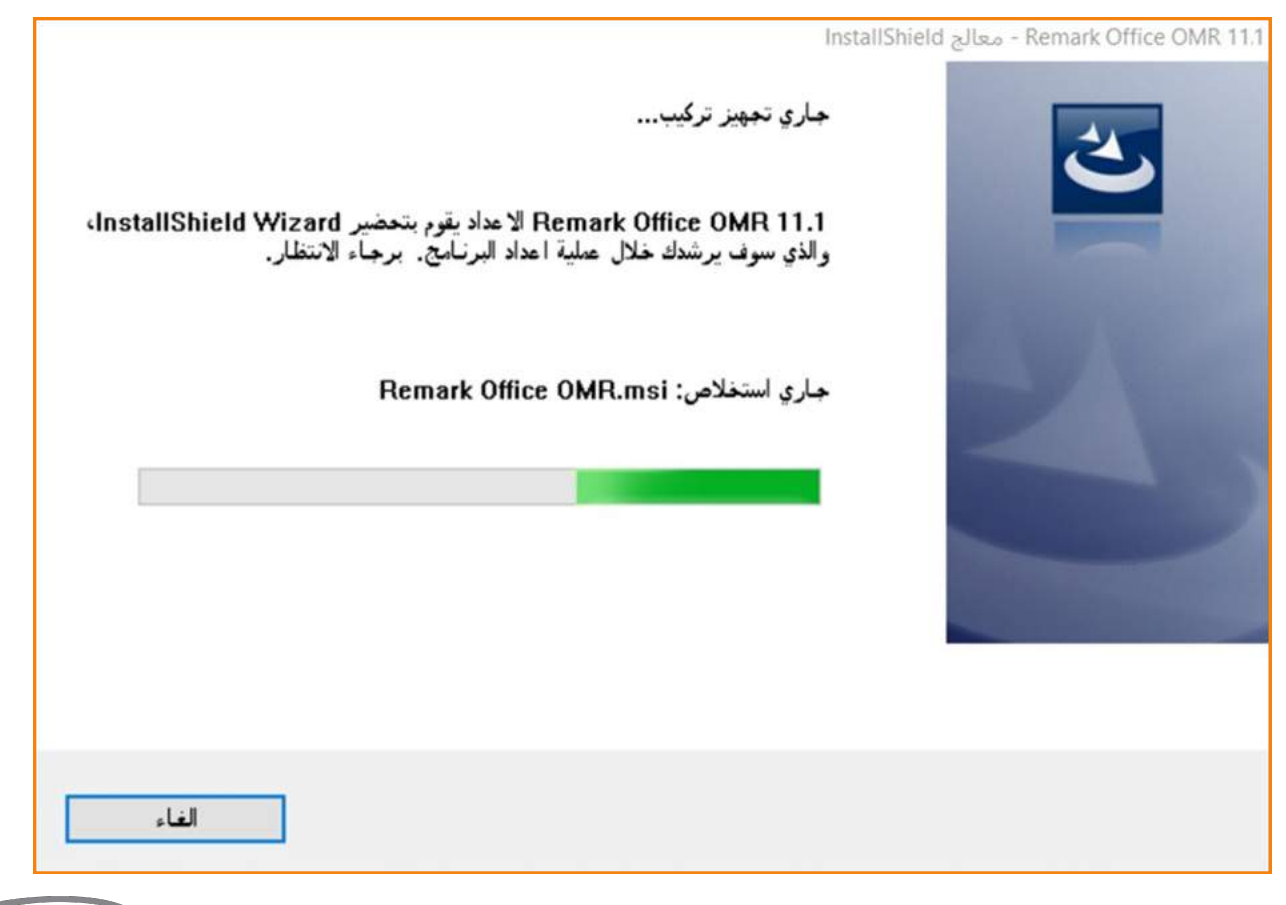

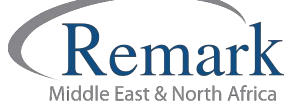

## وفى هذه النافذة تظهر لنا بعض الحقول التي يحتاجها البرنامج لإكمال عملية التسحيل

- انقوم بإدخال اسم المستخدم.
- اسم الجهة التي قامت بشراء البرنامج.
- الرقم التسلسلي الذي تم ارساله في البريد الالكتروني مع رابط تحميل البرنامج.
	- كود مصادقة البرنامج.
- ويمكن كتابة البيانات أو نسخها من البريد الالكتروني ولصقها مباشرة في الحقول المطلوبة.
	- بعد ادخال البيانات المطلوبة نقوم بالضغط على " التالى " للاستمرار.

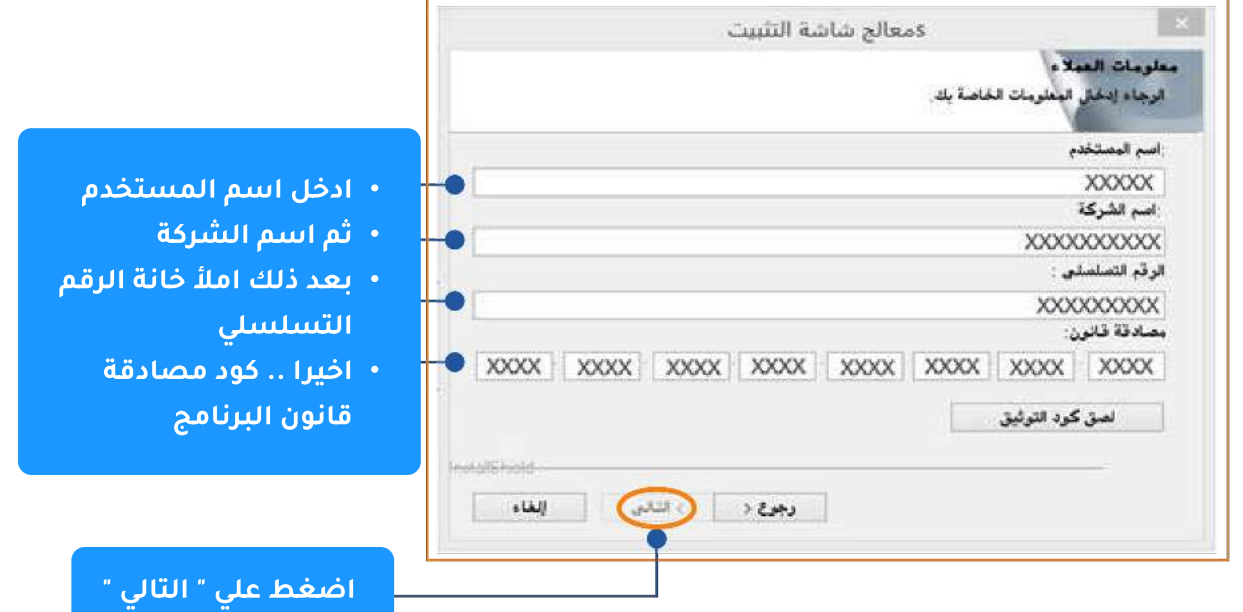

- بعد الانتهاء من عملية التثبيت يقوم البرنامج بإنشاء اختصار على سطح المكتب وفي قائمة " Start " يمكن تشغيل البرنامج منهما مباشرة.
- يقوم البرنامج ببدأ التشغيل ، و عمل التفعيل التلقائي للبرنامج دون الحاجة إلى إدخال كود تفعيل البرنامج كما كان في السابق .

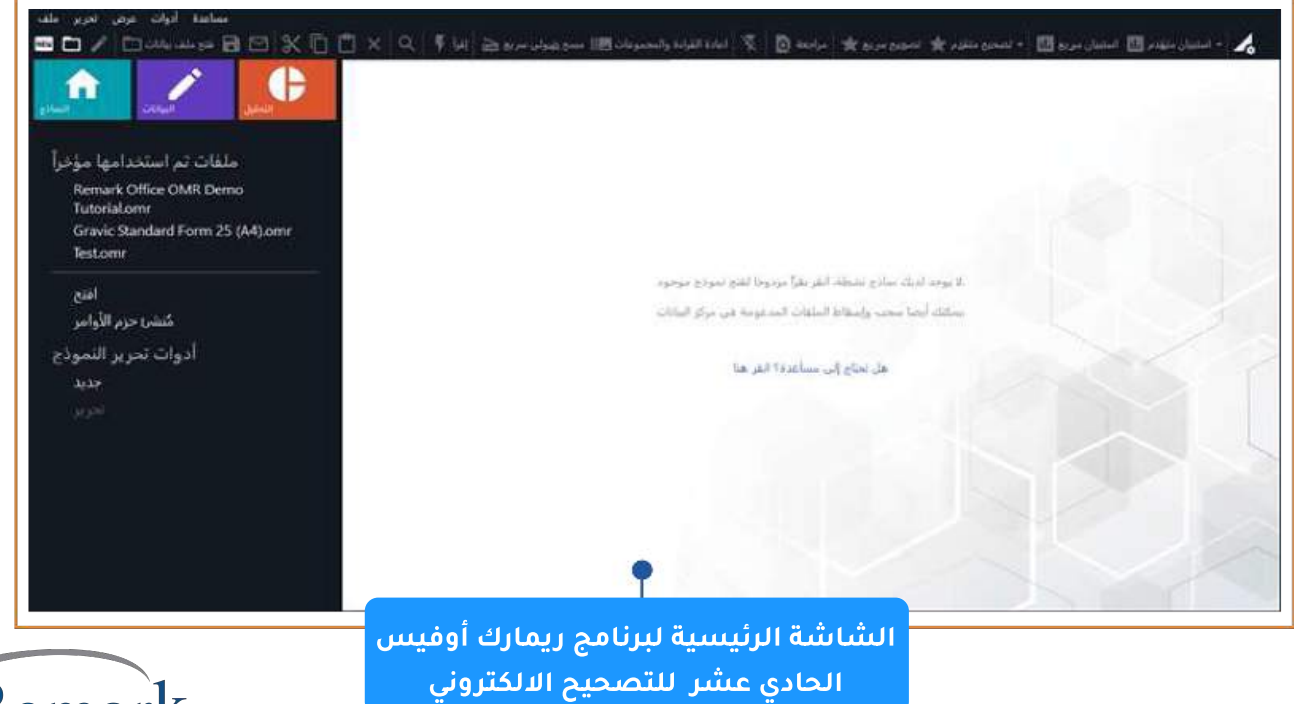

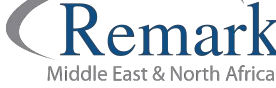

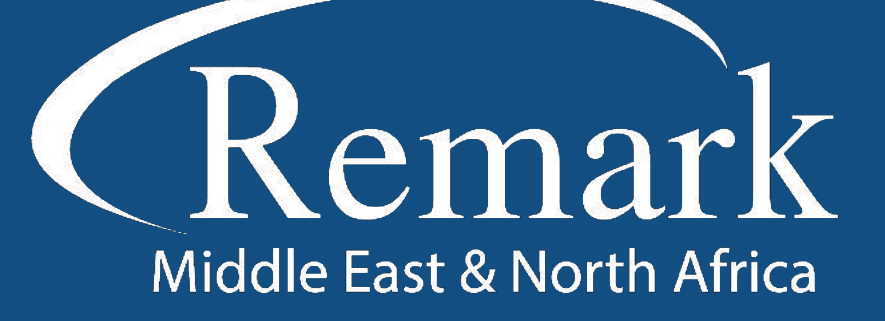

البرنامج الأمريكي الأول عالمياً للتصحيح<br>الالكتروني للاختبارات الورقية

 $\binom{1}{k}$  +20 10 6000 5005

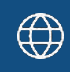

www.remarkomrsoftware.com

 $\circledR$  info@remarkomrsoftware.com

**Follow Us** 

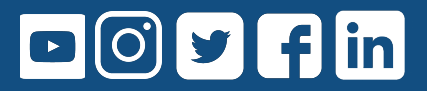

انتاج: فريق عمل ريمارك بالشرق الأوسط جميع الحقوق محفوظة